## Research Colleges

## 1. Select **Colleges**

- 2. Select **Colleges I'm Thinking About**
- 3. Select the college you want to research
- 4. Review the college's general information in **Overview**
- 5. Scroll down to see how your GPA and test scores compare with others who have applied to the college
- 6. Continue researching the college by selecting **Studies, Student Life, Admissions,** and **Costs**
- 7. To learn even more about the college, return to **Colleges I'm Thinking About**
- 8. Select **More**
- 9. Select **Scattergram** to view Walton's Application History, Acceptance Rate, Application Requirements, Recommended Courses, Application Factors, and Application Information
- 10.Select **Communicate** if you would like to send a message to the admission office

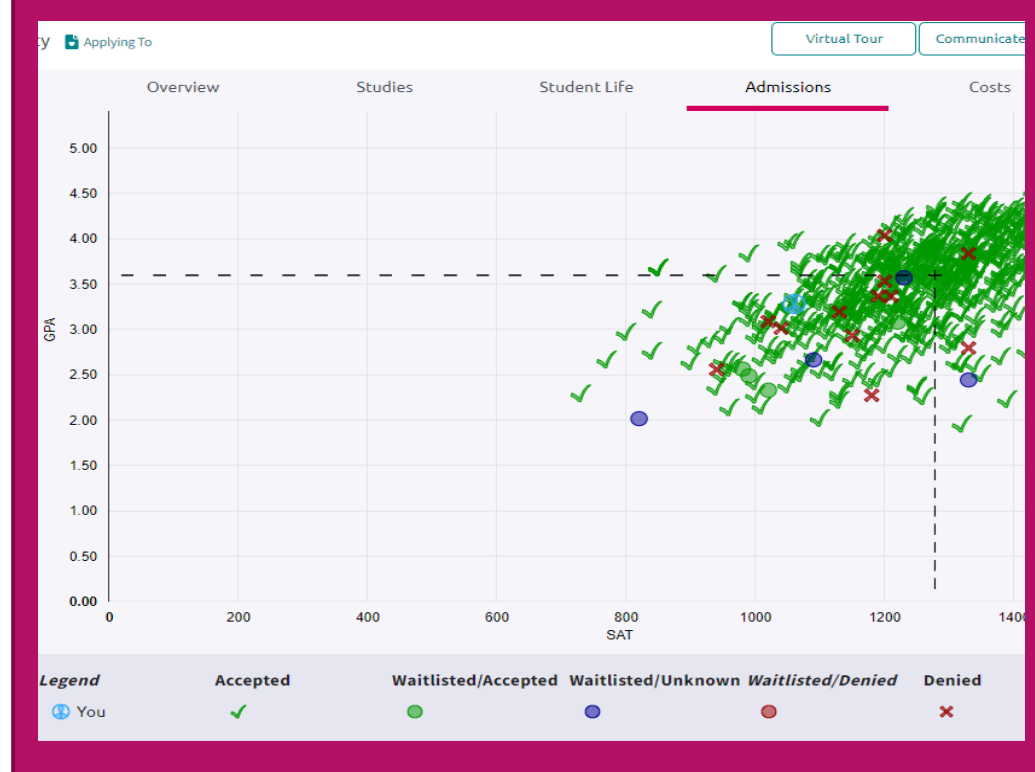